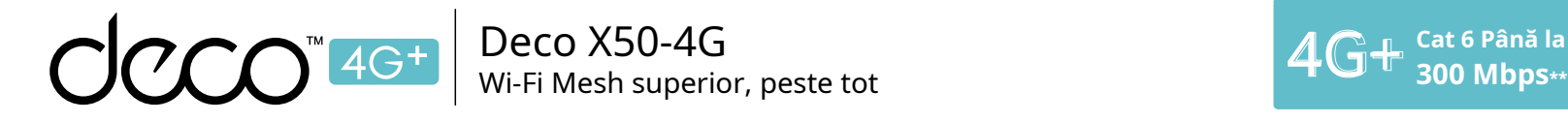

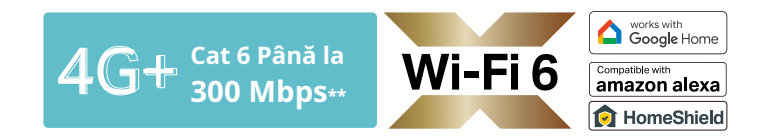

Manualul utilizatorului

Gateway Wi-Fi 6 4G+ AX3000 Whole Home Mesh

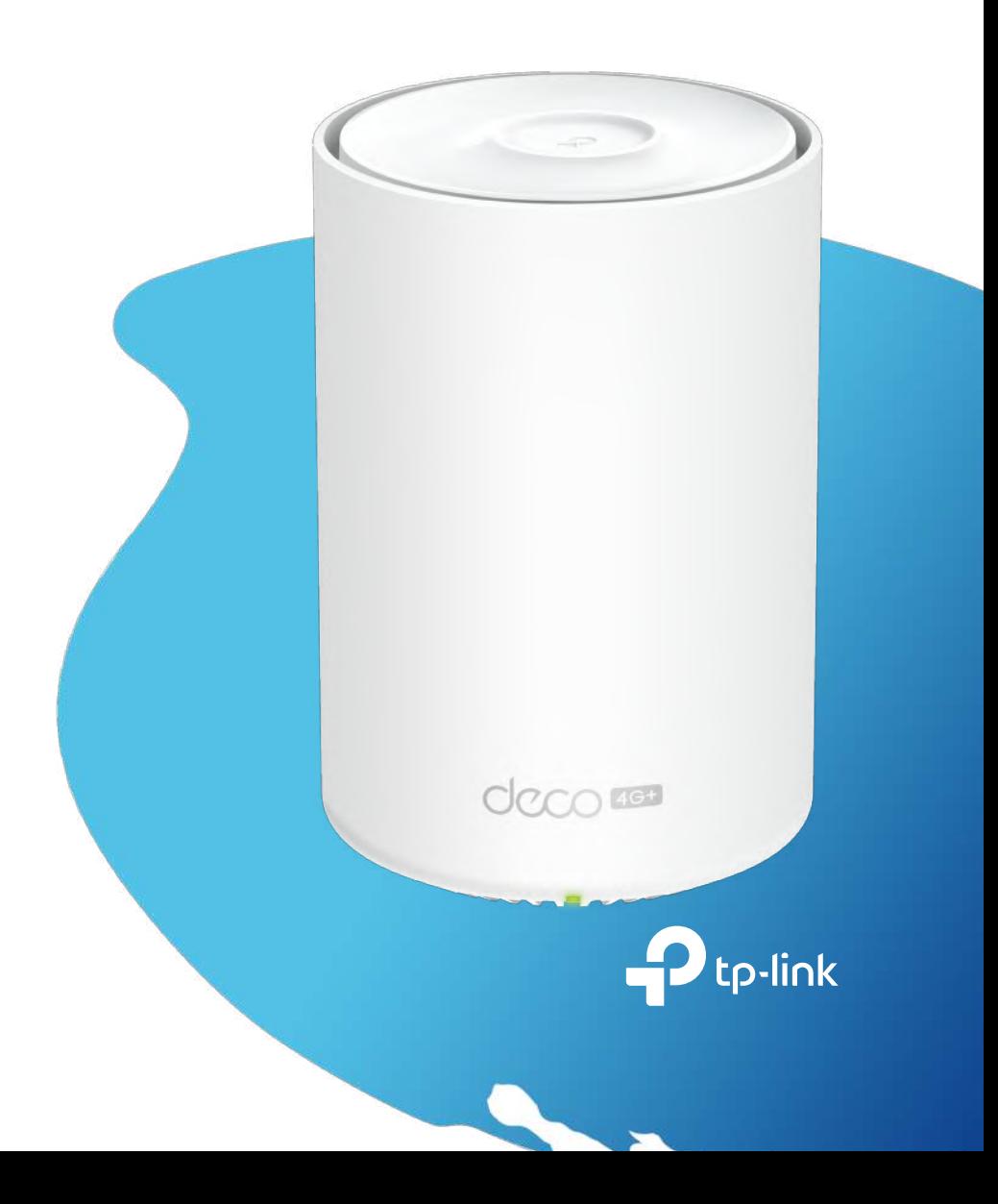

1910013291 REV1.0.0 © 2023 TP-Link

## **Cuprins**

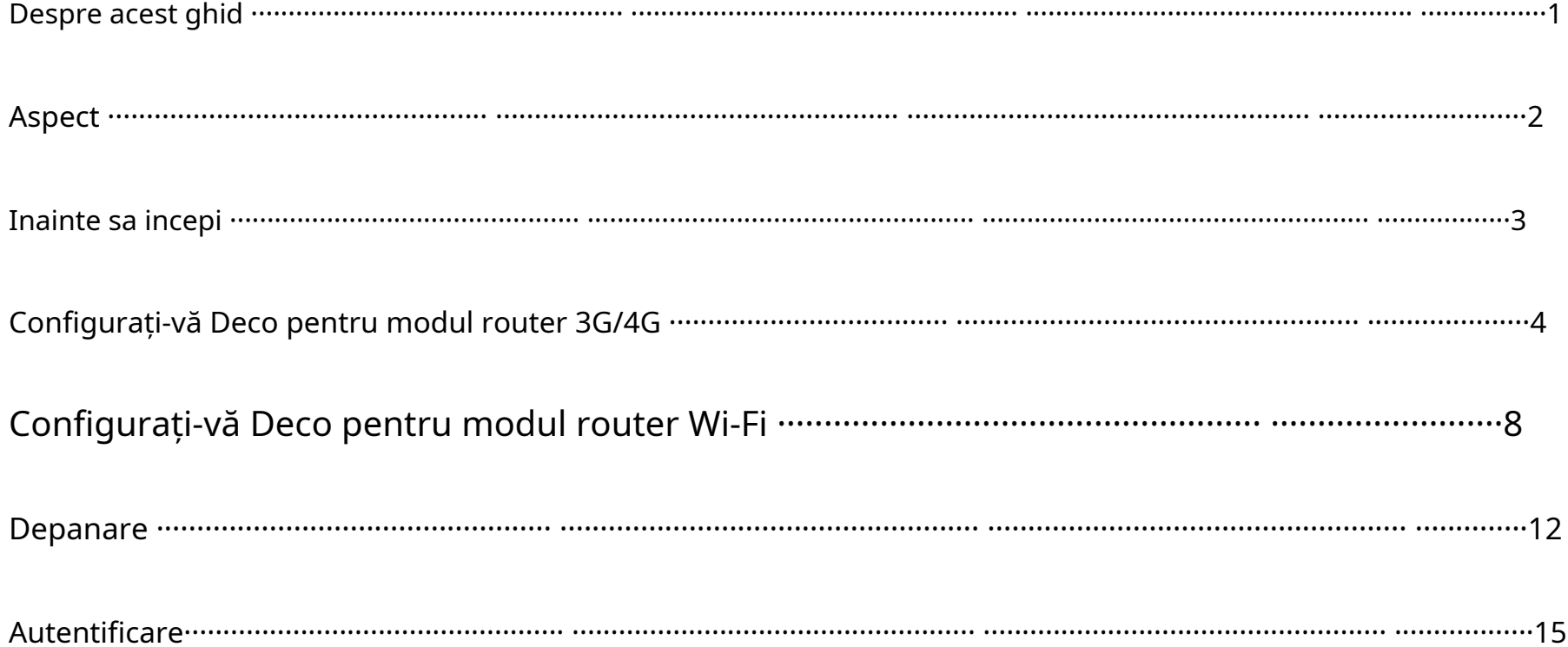

## <span id="page-2-0"></span>Despre acest ghid

Acest ghid oferă o scurtă introducere la 4G+ AX3000 Whole Home Mesh Wi-Fi 6 Gateway și informații de reglementare.

Caracteristicile disponibile în Deco pot varia în funcție de model și versiunea software. Disponibilitatea Deco poate varia și în funcție de regiune sau ISP. Toate imaginile, pașii și descrierile din acest ghid sunt doar exemple și este posibil să nu reflecte experiența dvs. reală Deco.

### Convenții

În acest ghid, sunt utilizate următoarele convenții:

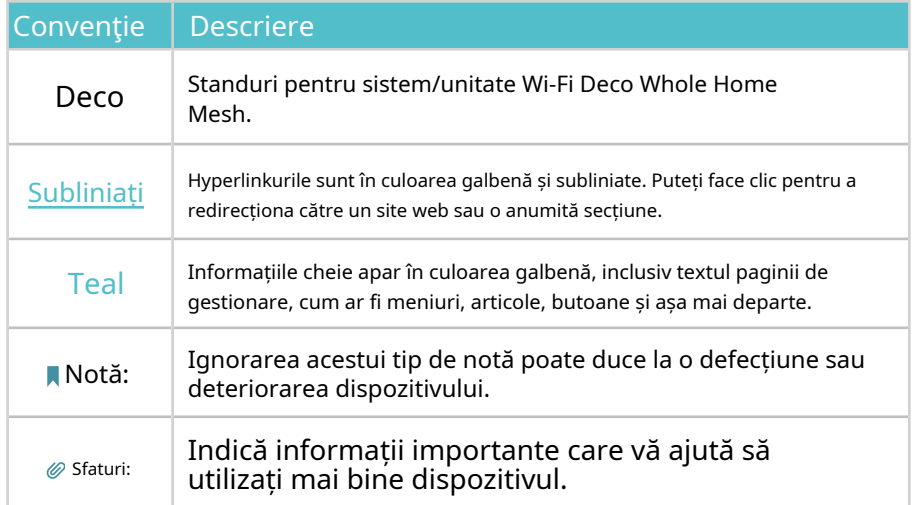

Mai multe informatii

- Informații specifice despre produs pot fi găsite pe pagina produsului la [https://www.tp-link.com .](https://www.tp-link.com)
- caracteristica corespunzătoare. O comunitate tehnică este oferită la care puteți discuta despre produsele no[astrehttps://community.tp-link.com](https://community.tp-link.com) .
- Informațiile noastre de contact pentru asistența tehnică pot fi găsite la adresa Ajutorcentrul aplicației Deco șiContactați asistența tehnică pagina lahttps://[www.tp-link.com/support .](https://www.tp-link.com/support)

#### Viteza/Acoperire/Cantitatea dispozitivului Exonerare de responsabilitate

Ratele maxime ale semnalului wireless sunt ratele fizice derivate din specificațiile standardului IEEE 802.11. Debitul real de date wireless și acoperirea wireless și cantitatea de dispozitive conectate nu sunt garantate și vor varia ca urmare a condițiilor rețelei, limitărilor clientului și factorilor de mediu, inclusiv materialele de construcție, obstacolele, volumul și densitatea traficului și locația clientului.

#### Renunțare la Wi-Fi 6

Utilizarea Wi-Fi 6 și a altor funcții, inclusiv OFDMA, MU-MIMO, 1024-QAM și BSS Color necesită clienților să accepte funcțiile corespunzătoare.

#### Declinarea răspunderii pentru roaming fără întreruperi

Clienții trebuie să accepte 802.11k/v/r și pot necesita o configurare suplimentară. Performanța poate varia în funcție de dispozitivul client.

#### Disclaimer WPA3

Utilizarea criptării WPA3 necesită ca clienții să accepte și

#### Disclaimer HomeShield

HomeShield include planul de bază gratuit. Pentru planul Pro se aplică taxe. Vizita https:// [www.tp-link.com/homeshield/](https://www.tp-link.com/homeshield/) pentru mai multe informatii.

## <span id="page-3-0"></span>Aspect

Fiecare Deco are un LED care își schimbă culoarea în funcție de starea sa, trei porturi Ethernet RI-45, două porturi de antene externe, un slot pentru cartelă SIM, un slot de alimentare și un buton de resetare.

Sfat: Eticheta produsului poate fi găsită în partea de jos a produsului.

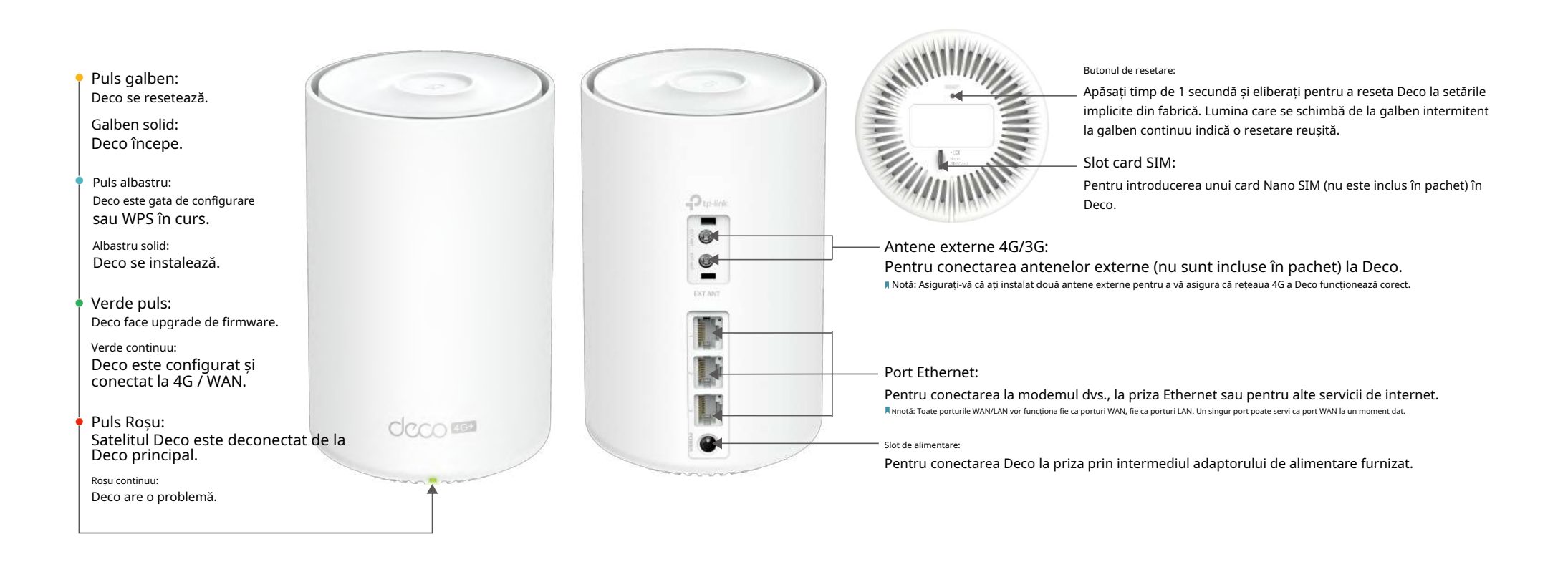

## <span id="page-4-0"></span>Inainte sa incepi

Puteți seta Deco ca un router 3G/4G sau un router Wi-Fi pentru a satisface nevoile diferitelor scenarii de rețea.

#### Modul router 3G/4G

Când lucrează în modul Router 3G/4G, Deco se conectează la internet printr-o cartelă SIM introdusă. Urma

Configurați-vă Deco pentru modul Router 3G/4G pentru a vă configura Deco.

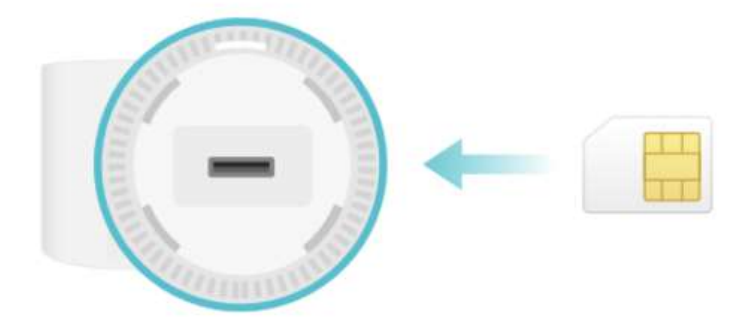

#### Modul router Wi-Fi

Când lucrați în modul Router Wi-Fi, Deco se conectează la internet printr-un cablu Ethernet. Dacă aveți deja un modem sau internetul vine printr-un cablu Ethernet de la perete, puteți seta Deco ca un router Wi-Fi obișnuit pentru a partaja internetul.

UrmaConfigurați-vă Deco pentru modul Router Wi-Fi pentru a vă configura Deco.

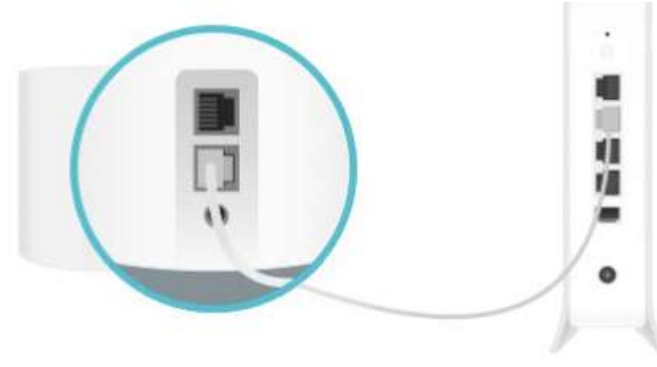

## <span id="page-5-0"></span>Configurați-vă Deco pentru modul Router 3G/4G

Când lucrează în modul Router 3G/4G, Deco se conectează la internet printr-o cartelă SIM introdusă. Aplicația Deco intuitivă vă ghidează printr-un proces ușor de configurare care pune în funcțiune fiecare unitate și toate dispozitivele dvs. sunt conectate și online.

Urmați pașii de mai jos pentru a vă configura Deco pentru modul Router 3G/4G.

#### 1. Descărcați și instalați aplicația Deco 2. Conectați-vă sau înregistrați-vă cu ID-ul TP-Link 3. Selectați modelul dvs. Deco

Scanați codul QR de mai jos sau accesați Google Play sau App Store pentru a descărca aplicația Deco. Instalați aplicația pe smartphone-ul sau tableta dvs. Android sau iOS.

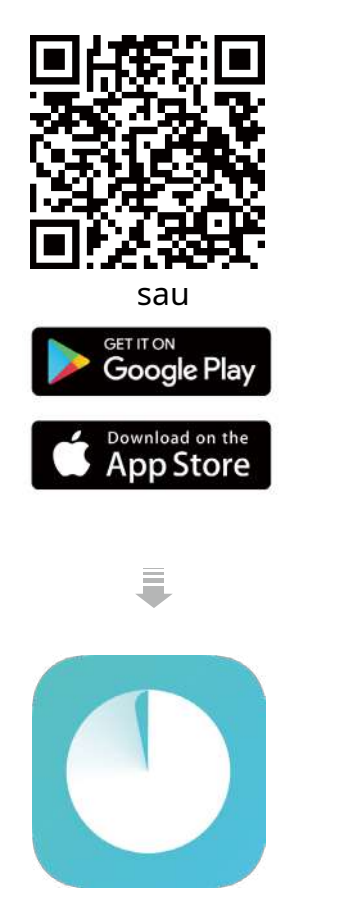

Deschideți aplicația și conectați-vă cu ID-ul dvs. TP-Link. Dacă nu aveți un ID TP-Link, creați mai întâi unul.

Notă: Dacă ați uitat parola de conectare, atingețiAți uitat parola?. Aplicația vă va ajuta să vă resetați parola.

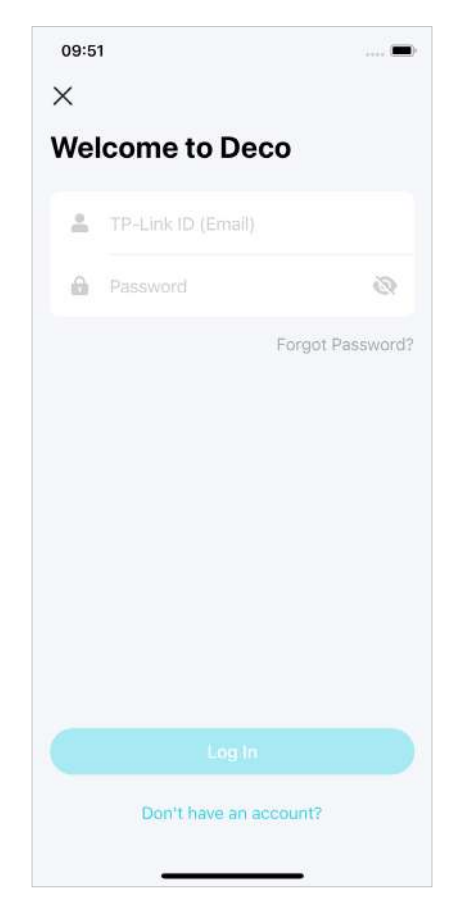

Căutați și selectați modelul dvs. Deco. Dacă aveți mai multe modele Deco, atingeți întrebarea de sub caseta de căutare pentru a verifica cum să maximizați rețeaua generală.

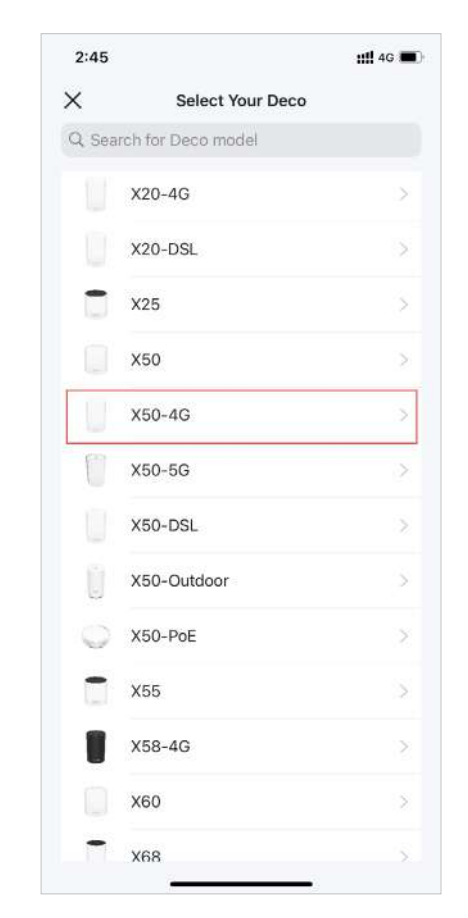

#### 4. Alegeți un mod de funcționare

#### SelectațiUtilizați ca router 3G/4G.

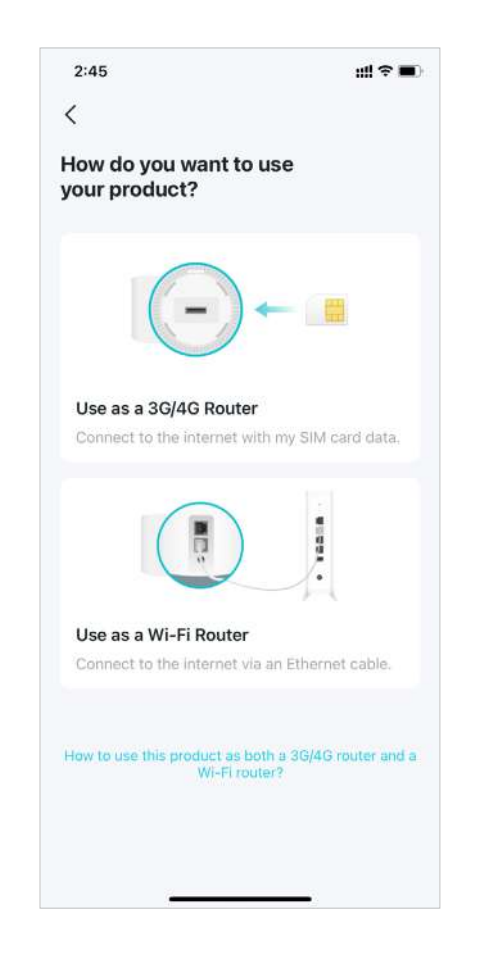

#### 5. Introduceți cartela SIM

#### Împingeți cartela SIM în slotul lui Deco.

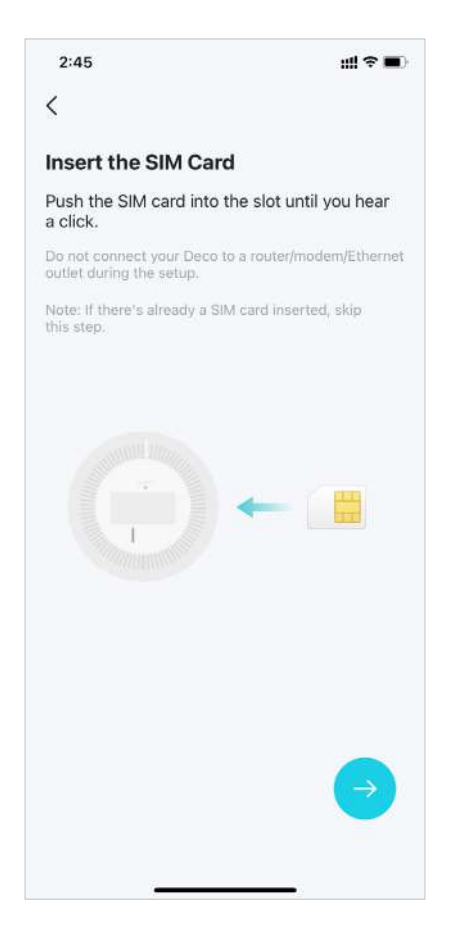

#### 6. Porniți Deco

Porniți Deco-ul și așteptați până când LED-ul clipește albastru.

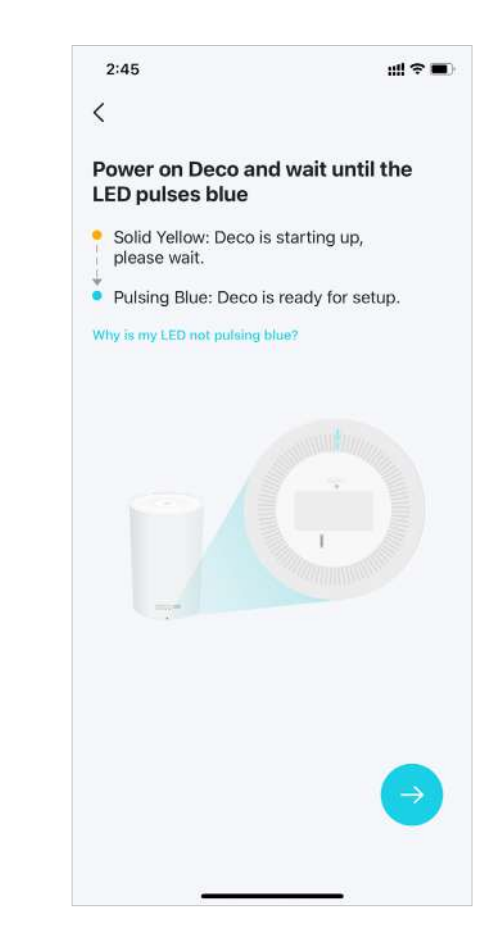

### 7. Specificați locația Deco 8. Configurați cartela SIM 9. Creați-vă rețeaua Wi-Fi

Selectați sau personalizați o locație pentru Deco. Locația va fi folosită ca nume pentru Deco.

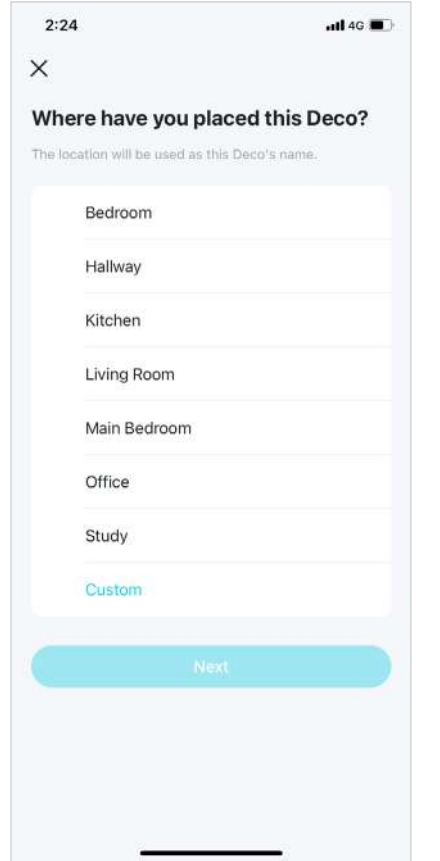

Confirmați sau personalizați informațiile cartelei SIM. Dacă nu sunteți sigur, contactați ISP-ul dvs.

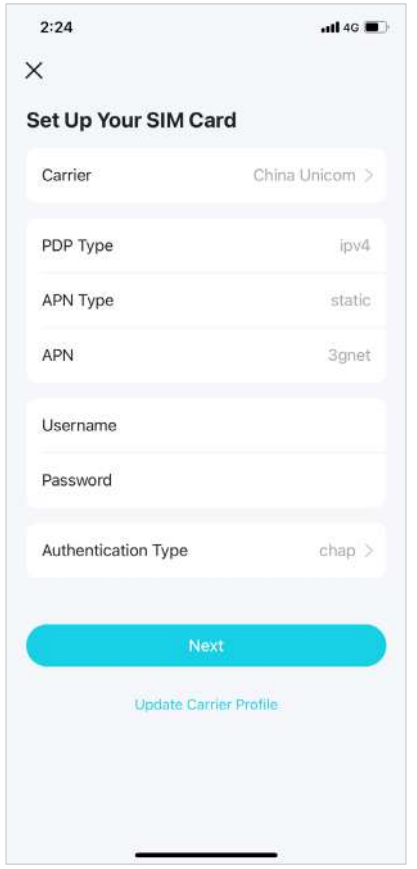

Setați un nume de rețea și o parolă. Acestea vor fi numele și parola pe care le utilizați pentru a vă conecta dispozitivele la Wi-Fi.

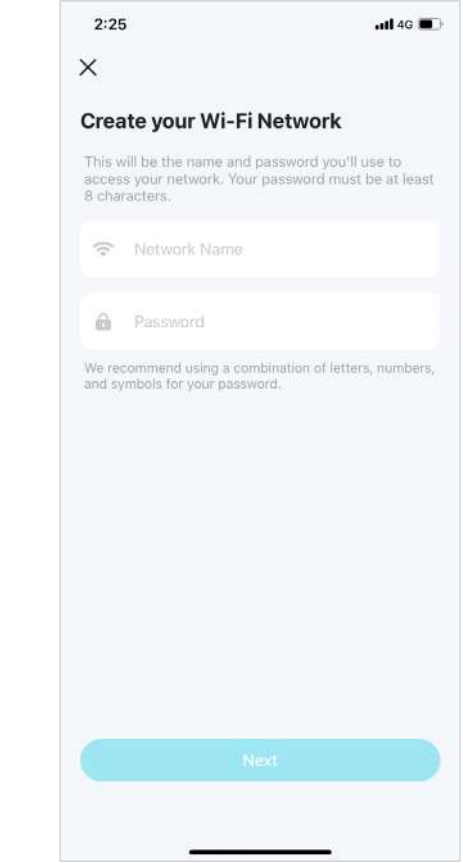

#### 10. Conectați-vă la rețeaua dvs. Wi-Fi 11. Configurare finalizată

Conectați-vă smartphone-ul/tableta la Wi-Fi-ul Deco.

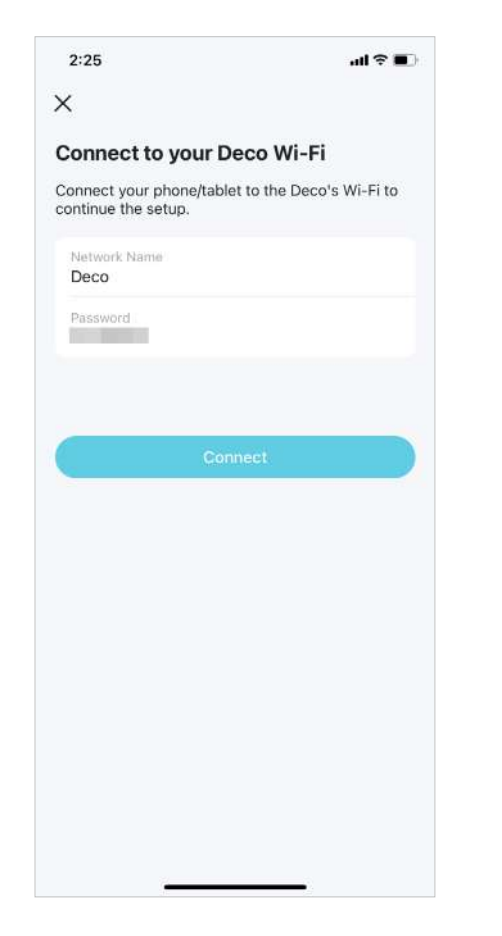

Rețeaua dvs. Deco este acum activă. Conectați toate dispozitivele la rețea.

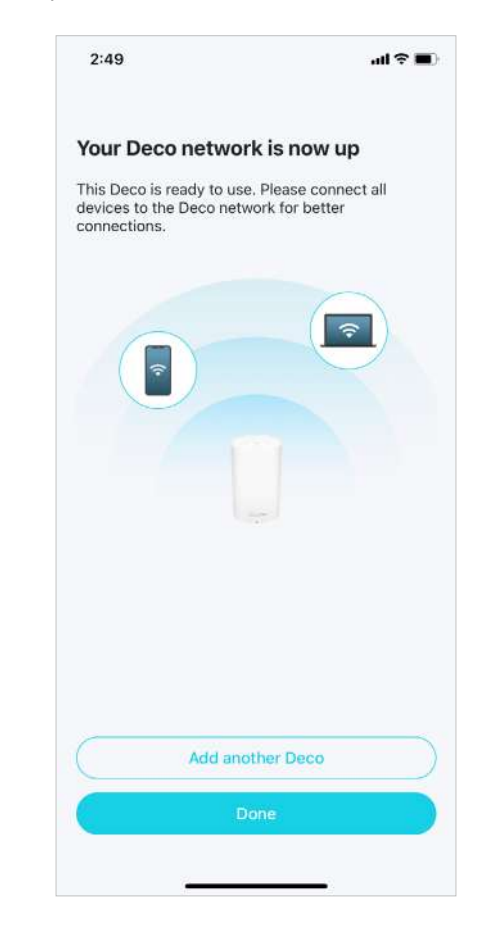

## <span id="page-9-0"></span>Configurați-vă Deco pentru modul Router Wi-Fi

Când lucrați în modul Router Wi-Fi, Deco se conectează la internet printr-un cablu Ethernet. Dacă aveți deja un modem sau internetul vine printr-un cablu Ethernet de la perete, puteți seta Deco ca un router wireless obișnuit pentru a partaja internetul.

Urmați pașii de mai jos pentru a vă configura Deco pentru modul Router Wi-Fi.

#### 1. Descărcați și instalați aplicația Deco 2. Conectați-vă sau înregistrați-vă cu ID-ul TP-Link 3. Selectați modelul dvs. Deco

Scanați codul QR de mai jos sau accesați Google Play sau App Store pentru a descărca aplicația Deco. Instalați aplicația pe smartphone-ul sau tableta dvs. Android sau iOS.

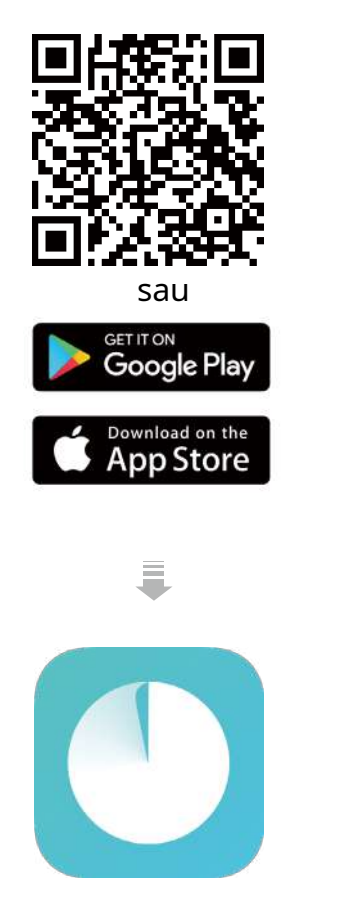

Deschideți aplicația și conectați-vă cu ID-ul dvs. TP-Link. Dacă nu aveți un ID TP-Link, creați mai întâi unul.

Notă: Dacă ați uitat parola de conectare, atingețiAţi uitat parola?. Aplicația vă va ajuta să vă resetați parola.

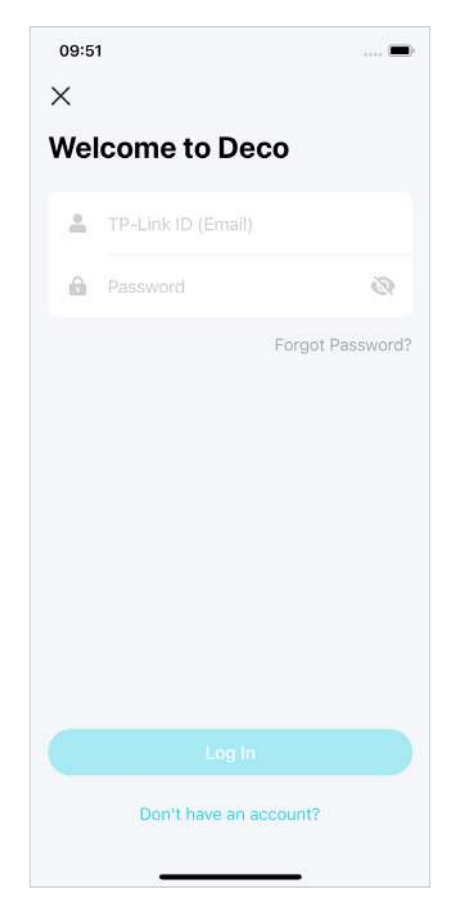

Căutați și selectați modelul dvs. Deco. Dacă aveți mai multe modele Deco, atingeți întrebarea de sub caseta de căutare pentru a verifica cum să maximizați rețeaua generală.

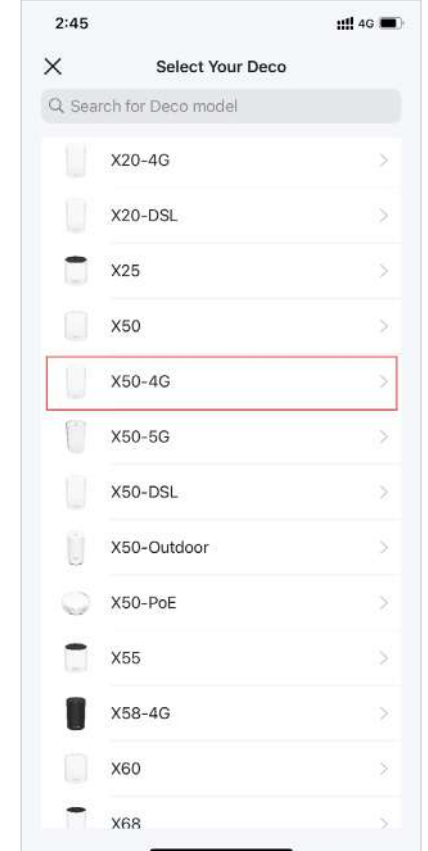

4. Alegeți un mod de funcționare SelectațiUtilizați ca router Wi-Fi.

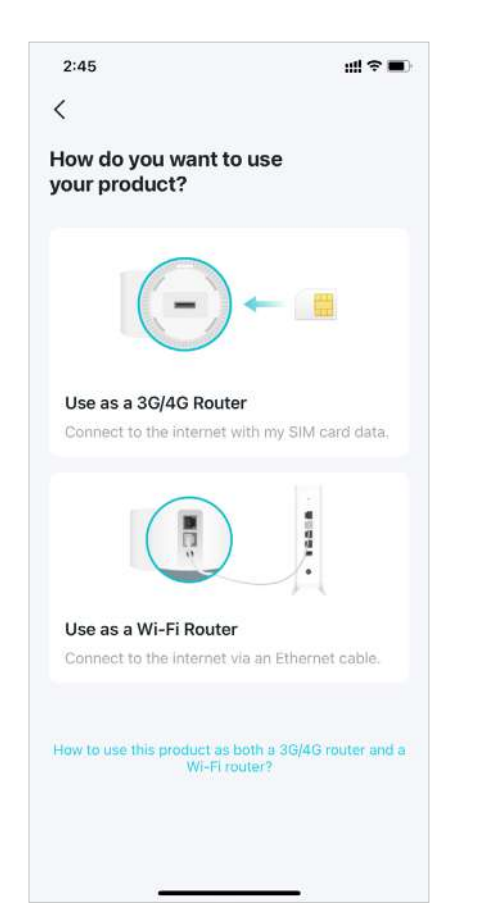

Opriți modemul. Conectați-vă Deco-ul la modem și porniți-le pe amândouă.

Dacă nu aveți un modem, conectați Deco-ul direct la priza Ethernet.

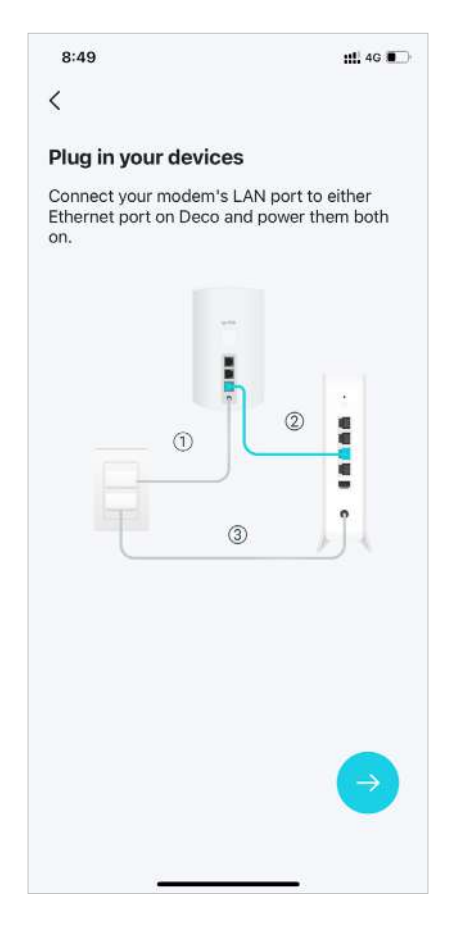

#### 5. Conectați și porniți Deco 6. Conectați-vă la Wi-Fi-ul Deco

Conectați-vă la Wi-Fi-ul Deco utilizând SSID-ul implicit imprimat pe eticheta produsului.

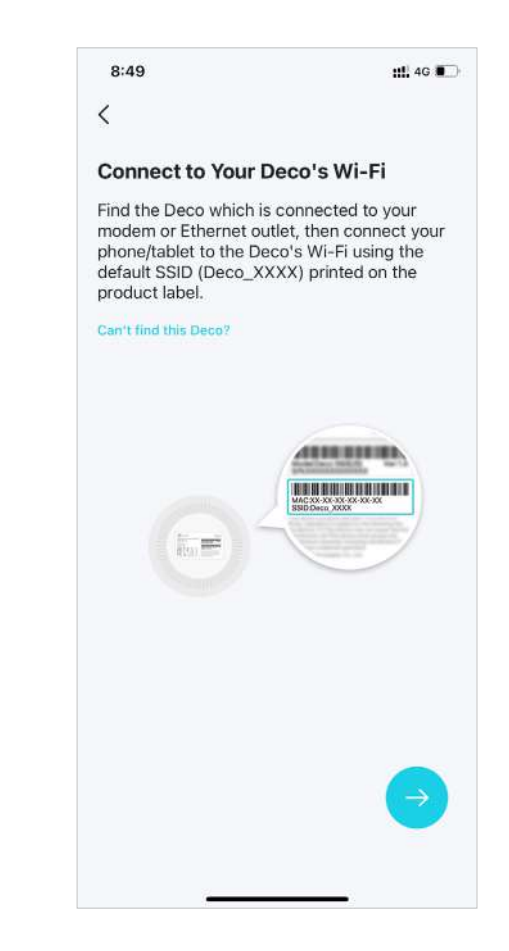

Selectați sau personalizați o locație pentru Deco. Locația va fi folosită ca nume pentru Deco.

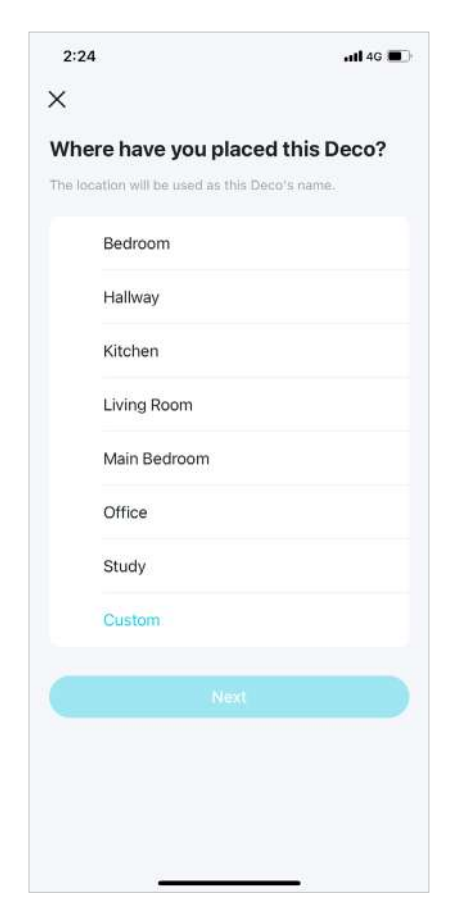

### 7. Specificați locația Deco 8. Conectați-vă Deco-ul la internet 9. Creați-vă rețeaua Wi-Fi

Selectați tipul de conexiune la internet și introduceți informațiile. Dacă nu sunteți sigur, contactați furnizorul dvs. de servicii de internet.

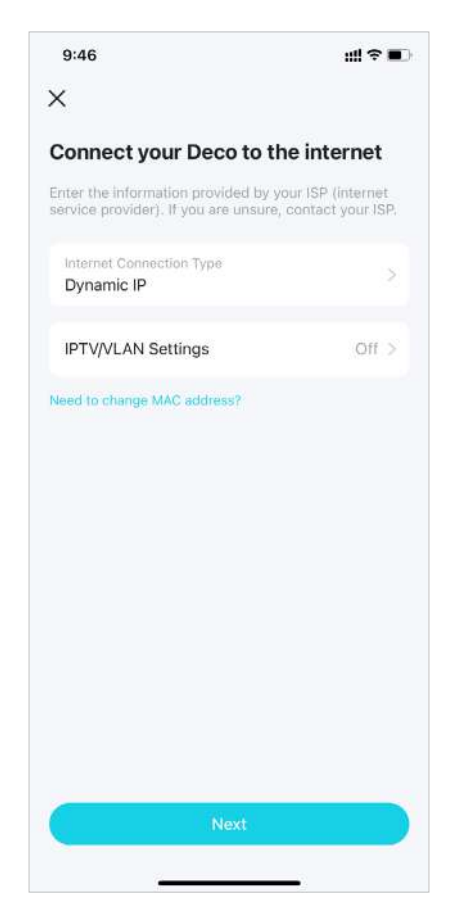

Setați un nume de rețea și o parolă. Acestea vor fi numele și parola pe care le utilizați pentru a vă conecta dispozitivele la Wi-Fi.

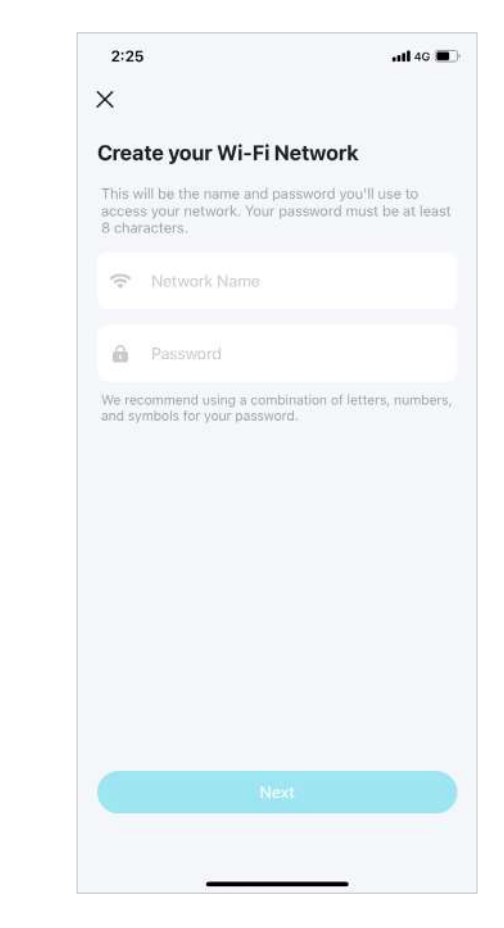

#### 10. Conectați-vă la rețeaua dvs. Wi-Fi 11. Configurare finalizată

Conectați-vă telefonul/tableta la Wi-Fi-ul Deco. Rețeaua dvs. Deco este acum activă. Vă puteți

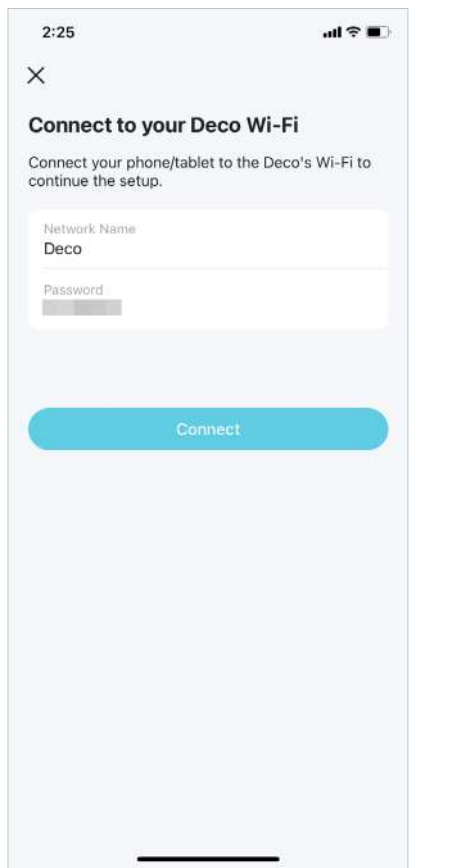

conecta dispozitivele la rețeaua Deco.

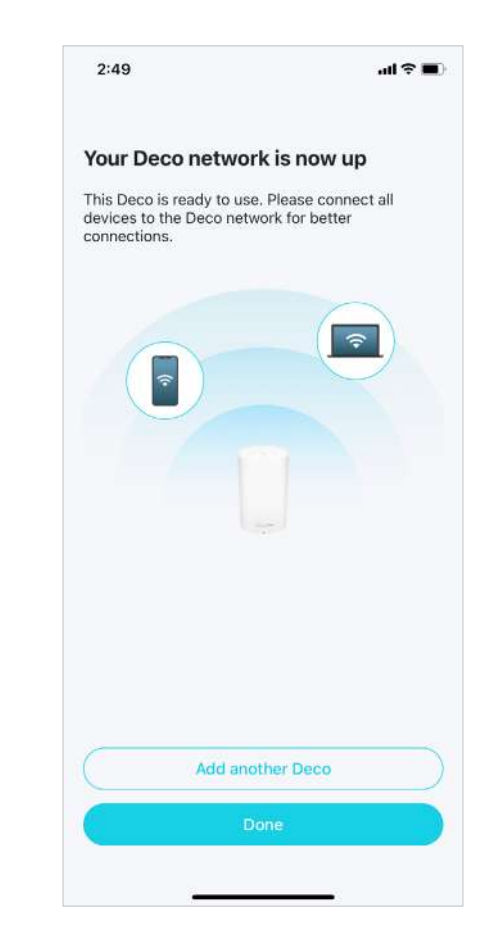

## <span id="page-13-0"></span>Depanare

Soluțiile la problemele comune în timpul instalării sau utilizării sunt furnizate aici pentru referință. Urmați pașii și linkul de mai jos pentru a diagnostica și rezolva problemele pe care le puteți întâmpina cu Deco.

Dacă problemele mai există, contactați-[ne:https://www.tp-link.com/support](https://www.tp-link.com/support)

- Î1. Ce ar trebui să fac dacă nu mă conectez la internet prin conexiunea mobilă?
- Verificați dacă cartela SIM este o cartelă NR sau LTE.
- Asigurați-vă că cartela nano SIM este introdusă corect în Deco și că Deco funcționează în modul Router 3G/4G.

• Verificaţi cu ISP-ul dumneavoastră pentru a vă asigura că cartela SIM se află în zona de servicii a ISP-ului dumneavoastră.

• Verificați cu ISP-ul dumneavoastră pentru a vă asigura că planul dumneavoastră de telefonie mobilă 3G/4G este disponibil.

- Mutați Deco într-o altă locație, cum ar fi mai aproape de fereastră sau de ușă, pentru a vedea dacă semnalul este mai bun.
- Lansati aplicația Deco, accesațiMai mult>Setări de datepentru a verifica dacăTotal/Utilizat lunardepasesteLimită totală/lună de utilizare a datelor. Dacă da, setați Limita totală/lună de utilizare a datelor la0(zero), sau dezactivațiLimită totală/lună de utilizare a datelor.
- Lansați aplicația Deco, accesațiMai mult>Interneta verificaDe date mobileeste activat.
- Confirmați cu ISP-ul dumneavoastră dacă vă aflați într-o zonă de servicii de roaming. Dacă ești, mergi laAvansat>Internetîn aplicația Deco pentru a verificaRoaming de dateeste activat.

Q2. Ce ar trebui să fac dacă nu reusesc să configurez satelitul Deco și rămân blocat pe "Nu am putut găsi alt Deco"?

- Pentru Deco care funcționează în modul Router 3G/4G și setat ca Deco principal, deconectați cablul Ethernet (dacă există) conectat la routerul front-end cu funcția Server DHCP de la portul Ethernet al Deco și încercați din nou. Dacă nu funcționează, încercați următorul ghid.
- Consultati ghidulhtt[ps://www.tp-link.com/support/faq/1447/](https://www.tp-link.com/support/faq/1447/) sau videohtt[ps://youtu.be/iVgDzoo16T4](https://youtu.be/iVgDzoo16T4)

Q3. Ce ar trebui să fac dacă nu reușesc să configurez Deco principal și rămân blocat la "Testarea conexiunii la internet"?

• Consultați videoclipul<https://youtu.be/OSUrGdWH-i0>

• UrmaÎ5 si incearca din nou.

Î4. Ce ar trebui să fac dacă dispozitivele mele wireless nu se pot conecta la Deco? A

se referi l[ahttps://www.tp-link.com/support/faq/2718/](https://www.tp-link.com/support/faq/2718/)

Î5. Ce ar trebui să fac dacă Deco și-a pierdut brusc accesul la internet?

- Pentru Deco care funcționează în modul Router 3G/4G și setat ca Deco principal, deconectați cablul Ethernet (dacă există) conectat la routerul front-end cu funcția Server DHCP de la portul Ethernet al Deco și încercați din nou. Dacă nu funcționează, încercați următorul ghid.
- Vizită192.168.68.1pe un browser web și conectați-vă cu ID-ul dvs. TP-Link. AtingețiInternetși verificațiAdresa IP de Internet.

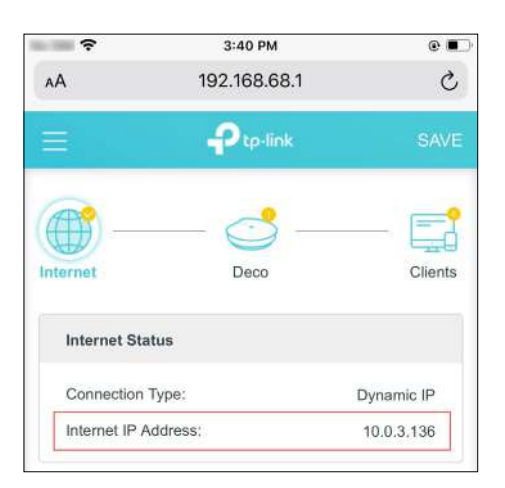

Dacă adresa IP Interent estenu 0.0.0.0, încercați următoarele metode:

1) Asigurați-vă că cartela SIM funcționează stabil când este introdusă în telefon în același loc sau confirmați cu ISP-ul dvs. că SIM-ul funcționează

în mod corespunzător.

2) Lansați aplicația Deco și accesațiMai mult>Avansat>Server DHCP, schimbați DNS primar în8.8.8.8și schimbați DNS secundar în8.8.4.4. Dacă adresa IP

de Internet este0.0.0.0, încercați următoarele metode:

1) Verificați cu ISP-ul dumneavoastră pentru a vă asigura că cartela SIM acceptă tipul de rețea acceptat de Deco. De asemenea, asigurați-vă că cartela SIM funcționează corect când este introdus în telefon.

2) Contactați furnizorul de servicii de internet pentru a obține codul PIN al cartelei SIM, apoi accesațiMai mult>Avansat>Management PIN>Cod PINîn aplicația Deco pentru a o completa. 3) Lansați aplicația Deco, accesațiMai mult>Avansat>Internet>ISP mobilpentru a crea un profil nou. Contactați furnizorul dvs. de servicii de internet pentru informațiile necesare.

Î6. Cum pot găsi un loc potrivit pentru Deco-ul meu? A se

referi lah[ttps://www.tp-link.com//support/faq/1446/](https://www.tp-link.com/en/support/faq/1446/)

Î7. Ce pot face dacă aplicația Deco nu funcționează corect? A se

referi la<https://www.tp-link.com/support/faq/1456/>

## <span id="page-16-0"></span>Autentificare

Avertisment marcaj CE

## $\epsilon$

Acesta este un produs de clasa B. Într-un mediu casnic, acest produs poate provoca interferențe radio, caz în care utilizatorului i se poate cere să ia măsurile adecvate.

## FRECVENTA DE OPERARE (puterea maxima transmisa)

### 2400~2483,5MHz/20dBm

5150~5250 MHz (numai pentru utilizare în interior)/23dBm

5250~5350 MHz (numai pentru utilizare în interior)/23dBm

Banda WCDMA 1,5,8 / Clasa de putere 3

Banda LTE 1,3,5,7,8,20,28,38, 40,41 / Clasa de putere 3

### Declarație de conformitate UE

TP-Link declară prin prezenta că dispozitivul respectă cerințele esențiale și alte prevederi relevante ale directivelor 2014/53/UE, 2009/125/CE, 2011/65/UE și (UE) 2015/863.

Declarația de conformitate UE originală poate fi găsită lahttps[://www.tp-link.com/en/support/ce/](https://www.tp-link.com/en/support/ce/)

Informații despre expunerea la RF

Acest dispozitiv îndeplinește cerințele UE (2014/53/UE Articolul 3.1a) privind limitarea expunerii publicului larg la câmpurile electromagnetice prin protecția sănătății.

Dispozitivul respectă specificațiile RF atunci când dispozitivul este utilizat la 20 cm de corp.

### Restricții naționale

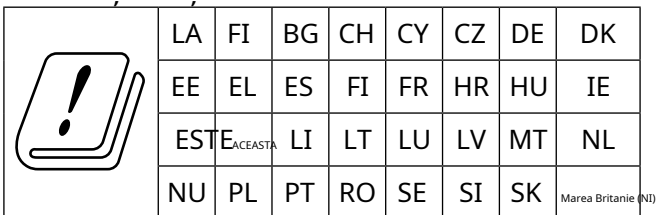

Banda de frecventa: 5150 - 5250 MHz:

Utilizare în interior: numai în interiorul clădirilor. Instalarea și utilizarea în interiorul vehiculelor rutiere și vagoanelor nu sunt permise. Utilizare limitată în exterior: Dacă este utilizat în aer liber, echipamentul nu trebuie atașat la o instalație fixă sau la caroseria exterioară a vehiculelor rutiere, la o infrastructură fixă sau la o antenă fixă exterioară. Utilizarea de către sistemele de aeronave fără pilot (UAS) este limitată la banda 5170 - 5250 MHz.

Banda de frecventa: 5250 - 5350 MHz:

Utilizare în interior: numai în interiorul clădirilor. Instalările și utilizarea în vehicule rutiere, trenuri și avioane nu sunt permise. Utilizarea în aer liber nu este permisă.

### Marca UKCA

### **UK** CA

Declarația de conformitate din Marea Britanie

TP-Link declară prin prezenta că dispozitivul respectă cerințele esențiale și alte prevederi relevante din Regulamentul privind echipamentele radio din 2017.

Declarația de conformitate originală din Regatul Unit poate fi găsită lahttps://www.tp-link.com/support/ukca/

## Restricții naționale

Atenție: acest dispozitiv e poate fi folosit numai în interior în Marea Britanie.

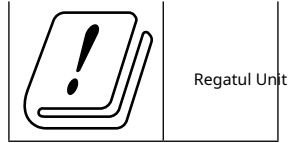

Declarații de avertizare pentru Coreea:

당해 무선설비는 운용중 전파혼신 가능성이 있음.

Notificare NCC și Notificare BSMI:

注意!

取得審驗證明之低功率射頻器材,非經核准,公司、商號或使用者均不器材核准,公司、商號或使用者均不器者均不致逅均不凴寵核准大功率或變更原設計之特性及功能。

低功率射頻器材之使用不得影響飛航安殳及干擾合法通信;經發現有得影響飛航安全及干擾合法通信;經發現有干發現有干恇有干恜有干恜用,並改善至無干擾時方得繼續使用。

前述合法通信,指依電信管理法規定作業之無線電通信。

低功率射頻器材須忍受合法通信或工業、科學及醫療用電波輻射性電波輻射性電波射性電機性電機蹨、或工業、科學及醫療

#### 應避免影響附近雷達系統之操作。

減少電磁波影響,請妥適使用。

安全諮詢及注意事項

- •請按照本產品注明的電源類型使用本產品。
- 清潔本產品之前請先切斷電源。請勿使用液體、噴霧清潔劑或濕布進行濕布進行渃進
- 注意防潮, 請勿將水或其他液體潑灑到本產品上。

•插槽與開口供通風使用,以確保本產品的操作可靠並防止過熱,請勿堵塀勿堵塞衞本產品的操作可靠並防止過熱

• 請勿將本產品置放於靠近熱源的地方。除非有正常的通風,否則不不胠放帍霳放帍鱻地方。除非有正常的通風

• 不要私自拆開機殼或自行維修,如產品有故障請與原廠或代理商聯繫。

#### 限用物質含有情況標示聲明書

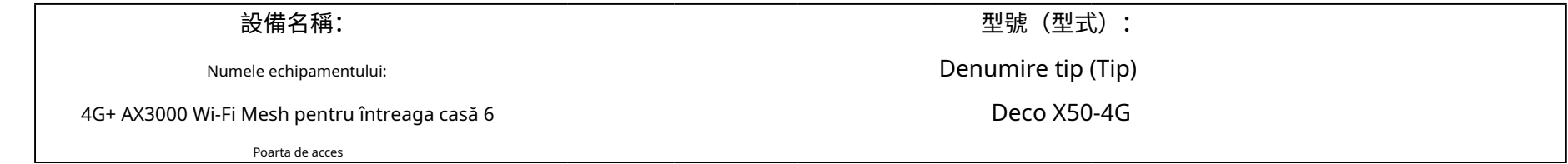

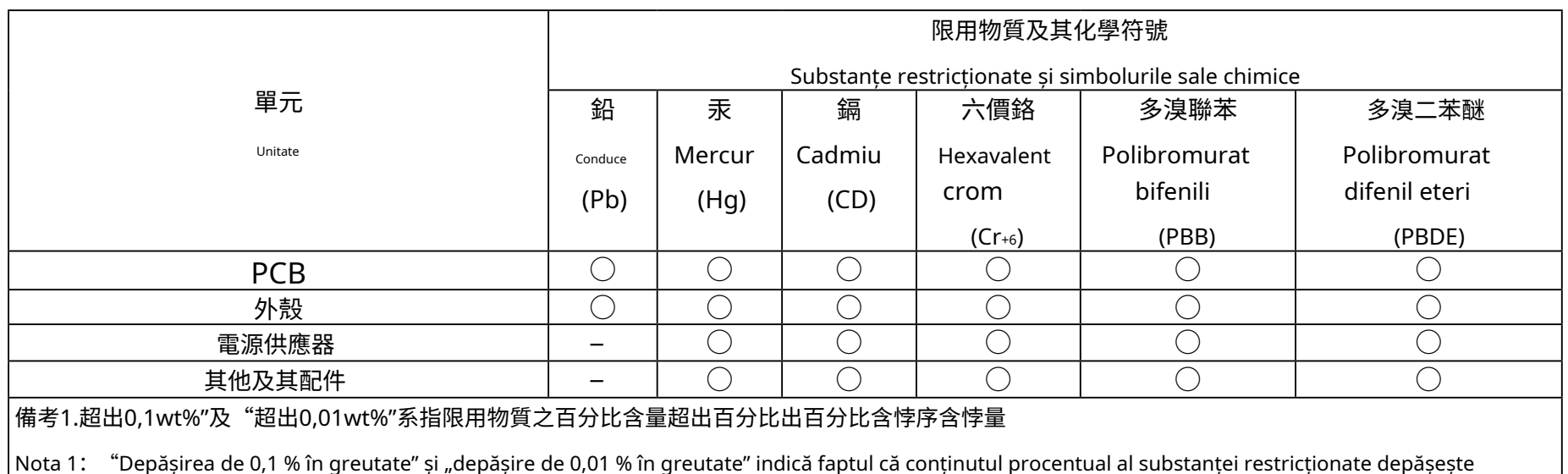

valoarea procentuală de referință a condiției de prezență.

│備考2."○"系指該項限用物質之百分比含量未超出百分比含量基準值。

Nota 2:"○"indică faptul că conținutul procentual al substanței restricționate nu depășește procentul valorii de referință a prezenței.

備考3."−"系指該項限⽤物質為排除項⽬。

Nota 3: "-" indică faptul că substanța restricționată corespunde scutirii.

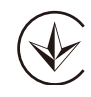

Продукт сертифіковано згідно с правилами системи УкрСЕПРО на відповідність вимогами системи УкрСЕПРО на відповідність вимогами системи имогам, що передбачені чинними законодавчими актами України.

# FAL

Informații de siguranță

• Țineți aparatul departe de apă, foc, umiditate sau medii fierbinți.

- Nu încercaţi să dezasamblaţi, să reparaţi sau să modificaţi dispozitivul. Dacă aveți nevoie de service, vă rugăm să ne contactați.
- Nu utilizaţi încărcător deteriorat sau cablu USB pentru a încărca dispozitivul.
- Nu utilizaţi alte încărcătoare decât cele recomandate.
- Nu utilizaţi dispozitivul acolo unde dispozitivele wireless nu sunt permise.
- Adaptorul trebuie instalat lângă echipament și trebuie să fie ușor accesibil.
- Utilizați numai surse de alimentare furnizate de producător și în ambalajul original al acestui produs. Dacă aveți întrebări, vă rugăm să nu ezitați să ne contactați.
- Temperatura de funcționare: 0°C~40°C (32°F~104°F)
- Acest produs folosește radiouri și alte componente care emit câmpuri electromagnetice. Câmpurile electromagnetice și magneții pot interfera cu stimulatoarele cardiace și cu alte dispozitive medicale implantate. Țineți întotdeauna produsul și adaptorul său de alimentare la mai mult de 15 cm (6 inchi) distanță de orice stimulatoare cardiace sau alte dispozitive medicale implantate. Dacă bănuiți că produsul dumneavoastră interferează cu stimulatorul cardiac sau cu orice alt dispozitiv medical implantat, opriți produsul și consultați-vă medicul pentru informații specifice dispozitivului dumneavoastră medical.

Vă rugăm să citiți și să urmați informațiile de siguranță de mai sus atunci când utilizați dispozitivul. Nu putem garanta că nu vor avea loc accidente sau daune din cauza utilizării necorespunzătoare a dispozitivului. Vă rugăm să utilizați acest produs cu grijă și să utilizați pe propriul risc.

### Explicația simbolurilor de pe eticheta produsului

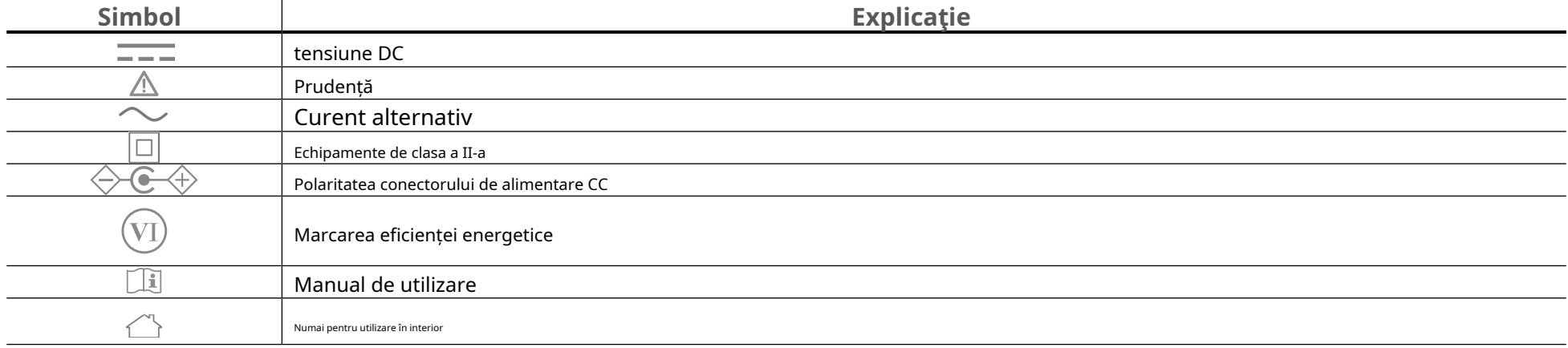

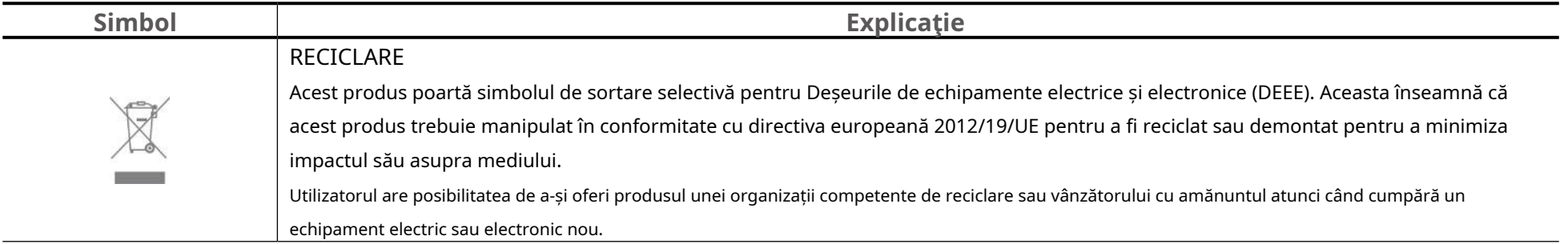